## Web OPAC を使った図書の探し方

請求記号を調べるためには、Web OPAC を使って検索します。

①タイトル欄に入力し、検索をクリックします。

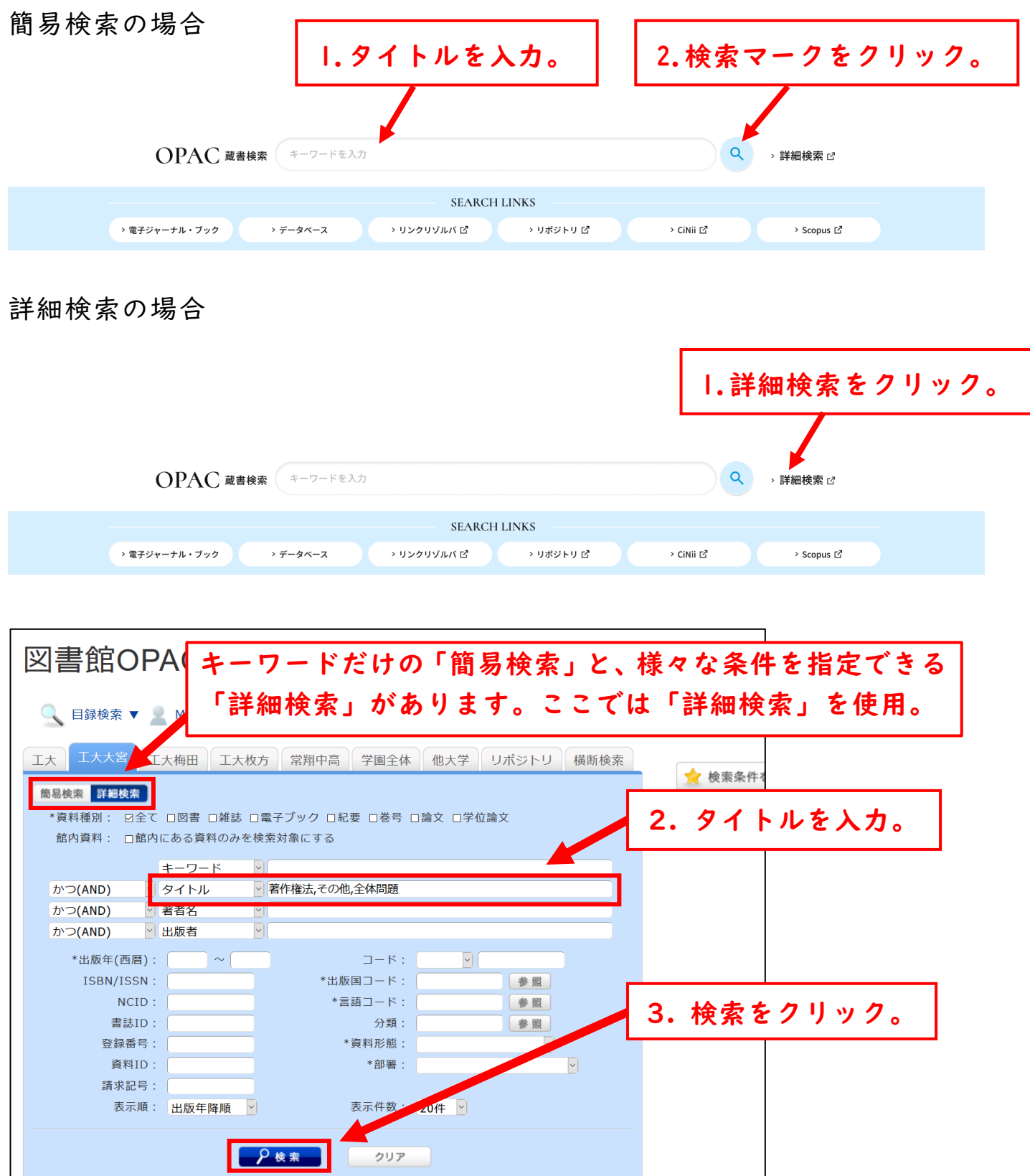

## ②表示された図書情報から配置場所を特定します。

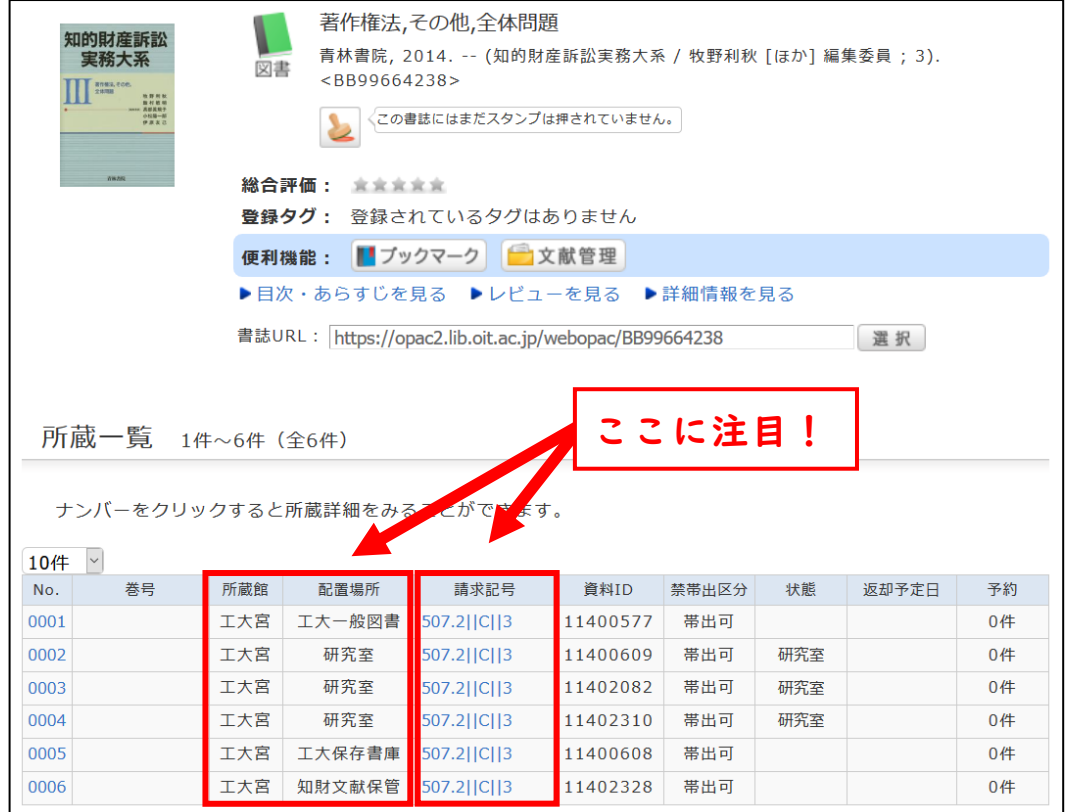

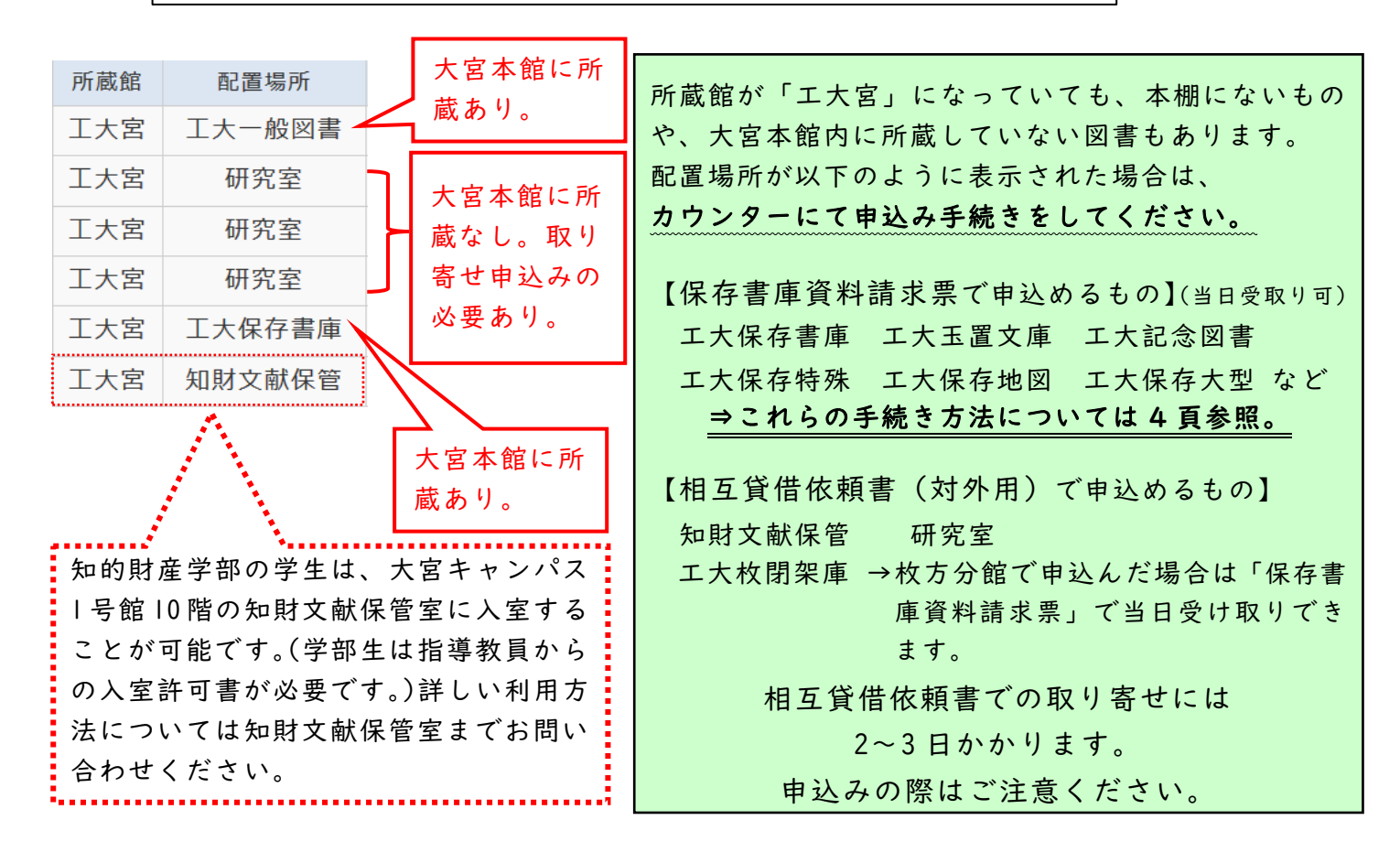